## **Sichere Kommunikation und Nutzung von Online-Diensten über das Serviceportal Baden-Württemberg (Service-BW)**

Service-BW ist das Serviceportal des Landes und der Kommunen in Baden-Württemberg. Das Portal bietet Bürgerinnen und Bürgern und Unternehmen detaillierte Informationen zu Verwaltungsleistungen in vielen Situationen des Lebens sowie den einfachen Zugang zu Online-Diensten.

Zudem bietet es die Möglichkeit der sicheren Kommunikation mit der Behörde.

Jeder Bürger erhält bei der Anlage eines Service-Kontos automatisch auch ein Postfach. Im Postfach kann man Nachrichten sicher empfangen, beantworten sowie eigene Nachrichten, vor allem im Kontext der Dienste von Service-BW, versenden. Dies erfolgt über eine verschlüsselte Kommunikation via HTTPS. Sobald eine neue Nachricht im Postfach des Servicekontos ankommt, wird der Bürger über seine im Profil hinterlegte E-Mail-Adresse benachrichtigt. Es ist gewährleistet, dass nur zugelassene Institutionen diesen Kommunikationsweg nutzen können.

Folgende Online-Dienste können derzeit genutzt werden:

- Hund anmelden
- Adressbuch Eintrag sperren lassen
- Melderegister Übermittlungssperre bei Alters- und Ehejubiläen beantragen
- Parkerleichterungen für Menschen mit schweren Behinderungen beantragen ("blauer Parkausweis")
- Landesfamilienpass beantragen
- Anzeige Lärmbelästigung
- Schadensmeldung Straßenschaden melden.

Diese Dienste werden in nächster Zeit in Zusammenarbeit mit dem Land schrittweise ausgebaut, um insbesondere auch Dienste online anzubieten, bei denen bisher noch Formulare verwendet werden müssen. Weiterhin wird auch der Einsatz einer E-Payment-Lösung vorbereitet.

Die Onlinedienste erreichen Sie über das Serviceportal Baden-Württemberg unter www.service-bw.de. Dort können sie sich ein Servicekonto anlegen. Über dieses Servicekonto können Sie dann Online-Dienste nutzen oder sonstige Mitteilungen (ggf. auch einschl. von Dateianhängen) über eine gesicherte Verbindung an die Stadtverwaltung senden (siehe nachfolgende Kurzanleitung).

## **Nutzung des sicheren Postfachs**

1. Anlage eines Service-BW Kontos unter :

<https://www.service-bw.de/>

2. Im Postfach eine Nachricht verfassen und an die Stadt Winnenden senden:

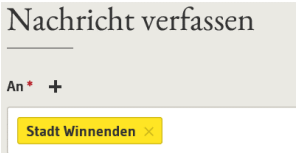

## **Nutzung der Online Dienste**

- 1. Anmeldung mit dem Service-BW Account
- 2. Im Suchfeld Stadt Winnenden und die entsprechende Online-Leistung auswählen

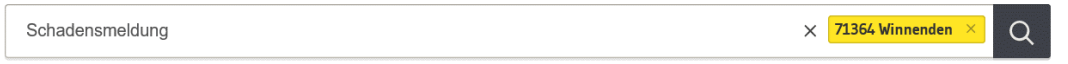

3. Unter Berücksichtigung der Informationen zum Verfahrensablauf kann die Leistung direkt online beantragt werden

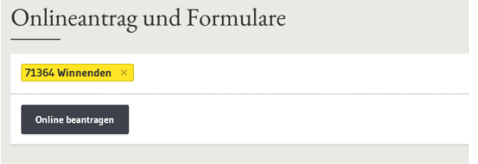